$\bullet$ 

## Analiza REK-M podatkov

Zadnja sprememba 18/06/2024 11:50 am CEST | Objavljeno 18/06/2024

Z verzijo Saop 2024.04.001 oziroma novejšo smo OLAP analizam v modulu Obračun plač zaposlenim dodali novo analizo - Analiza REK-M podatkov.

Do analize dostopamo na tri načine:

preko modula Obračun plač zaposlenim na meniju **Pripomočki…**

## **Analize… Analiza REK-M podatkov.**

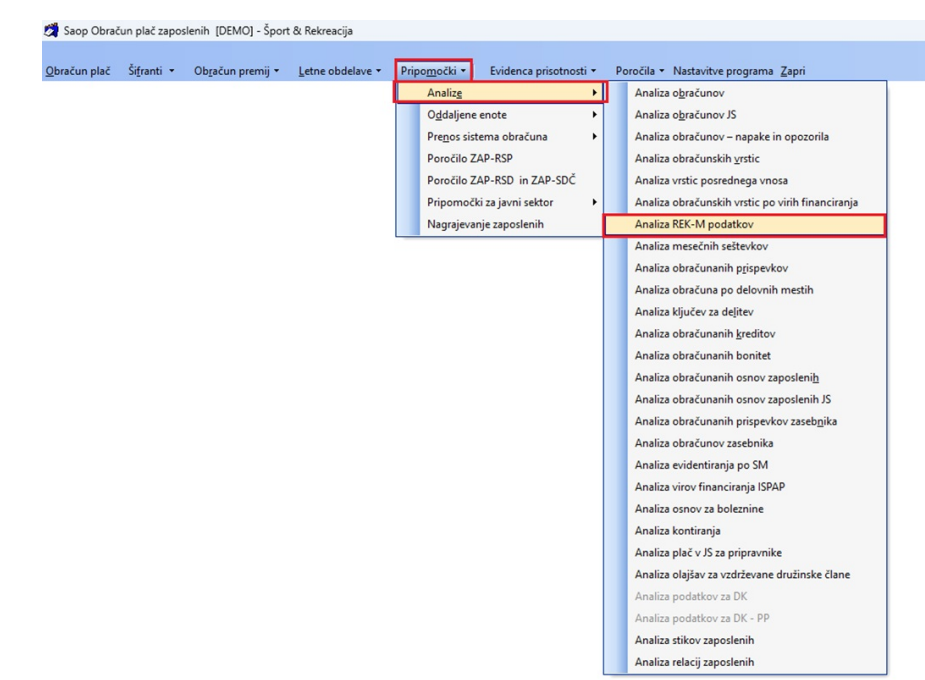

Iz izbranega obračuna plače, **preko ikone za Analize obračuna**. Izberemo **Analiza REK-M podatkov**.

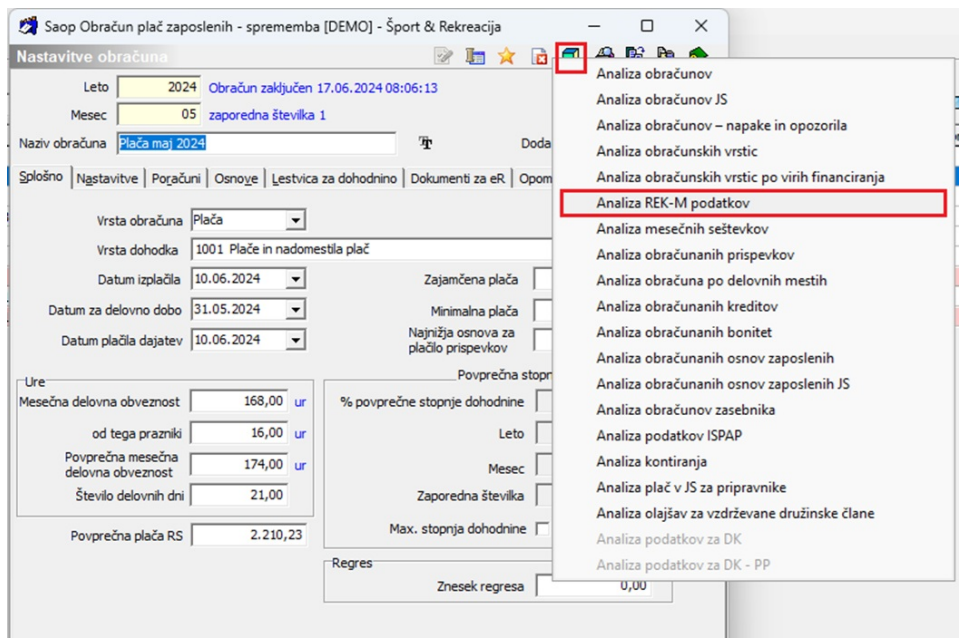

Iz izbranega obračuna plače, na zavihku **REK obrazci in eDavki… Urejanje podatkov rubrike M… Preko ikone za Analize obračuna**.

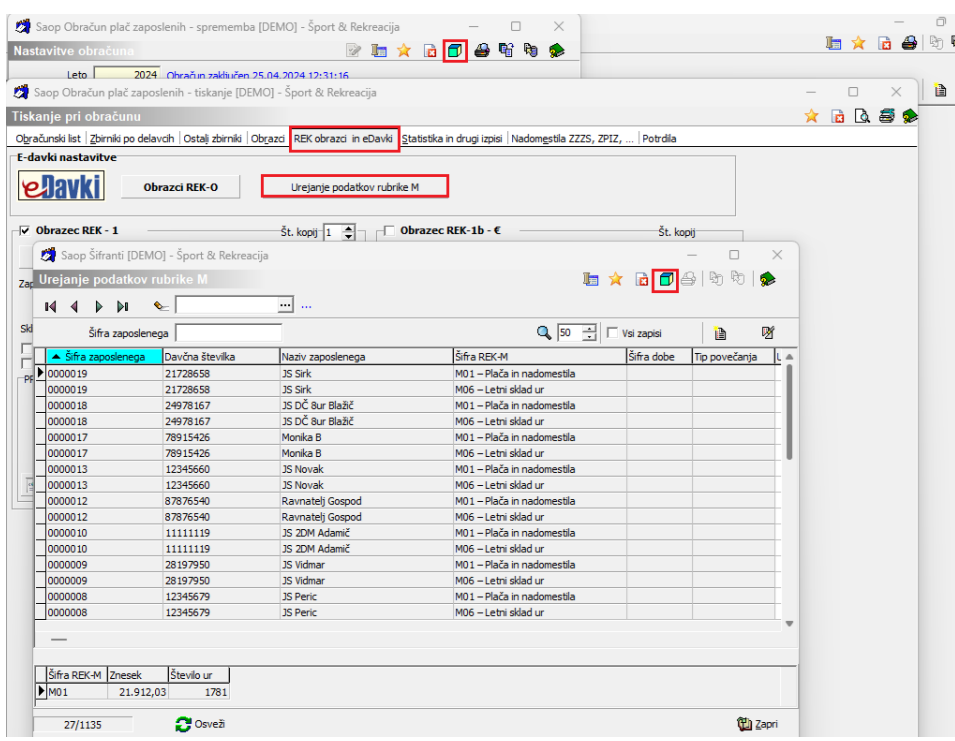

Katerikoli način dostopa do analize izberemo, se nam odpre okno, kjer si lahko izberemo katere podatke bi radi analizirali. Izbiramo lahko med podatki iz Zadnjega zaključenega obračuna, iz Odprtega obračuna ali Po izbiri glede na leto in mesec. Omejimo se lahko še po datumu izplačila, po zaposlenih, po stroškovnem mestu na obračunski vrstici, po stroškovnem mestu stalne razporeditve in po organizacijski enoti. Vpišemo lahko tudi naziv liste.

Izbiro potrdimo.

Odpre se nam analiza, ki si jo oblikujemo, glede na naše potrebe. Oblikovano analizo lahko shranimo, natisnemo ali izvozimo v Excel.

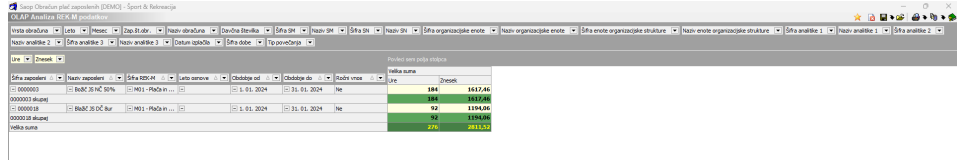